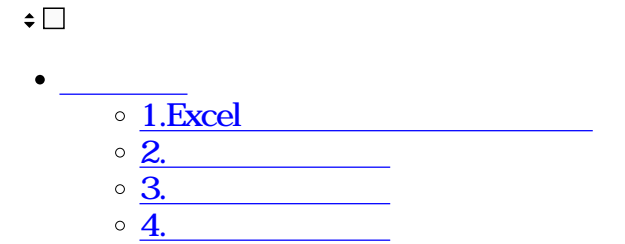

Excel ファイルをアップロードする。アップロードする。アップロードするということには、アップロードする。アップロードすると、アップロードすると、アップロードする。

 $\begin{array}{lll} \text{Excel} & & ( & ) \\ \text{PDF} & & & \end{array}$ 

※改ページ決定後は、PDFファイルに自動変換されます。

0:05-0:09 0:28-0:34

**1Excel** 

 $1.$ 

Excel

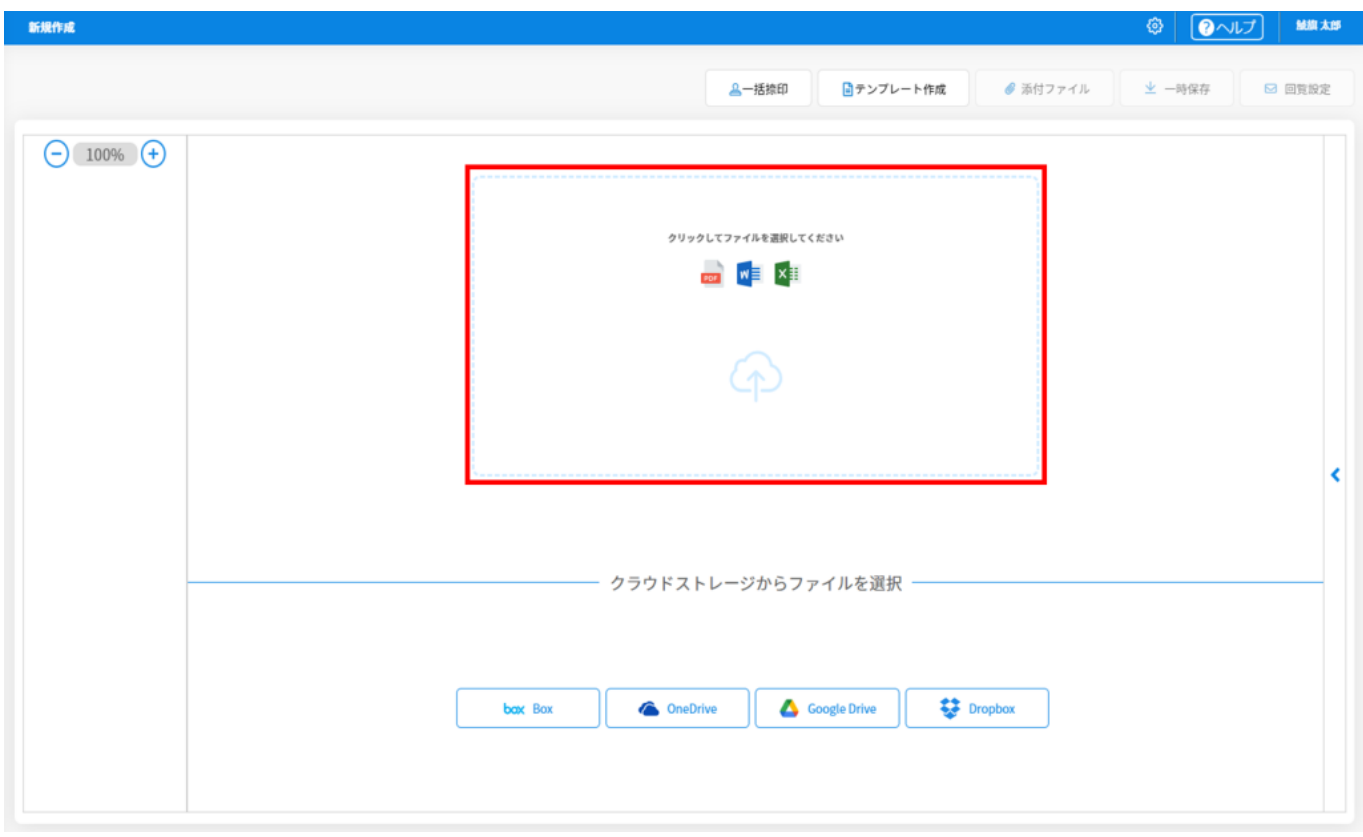

 $2.$ 

PDF Word

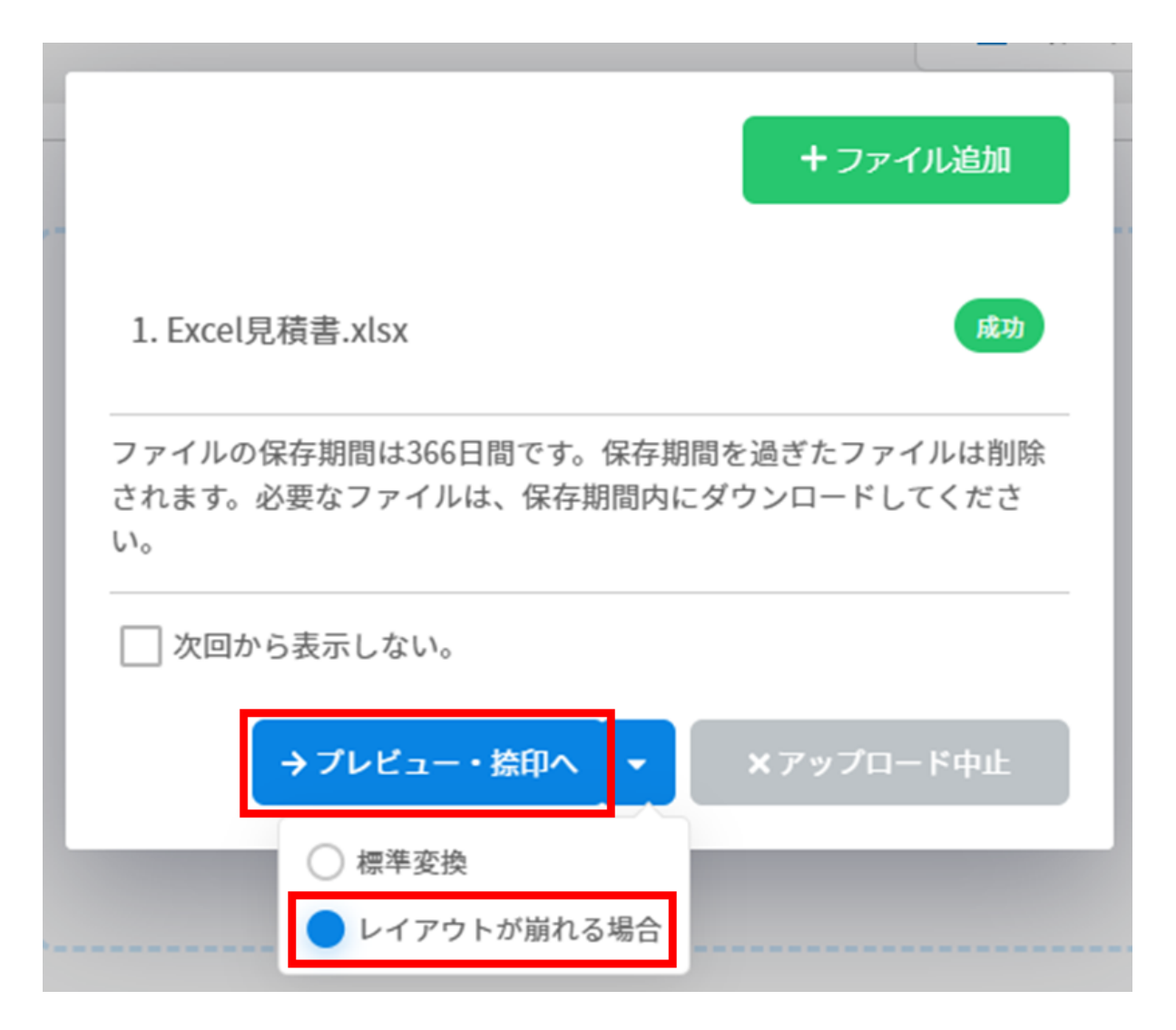

(Add File) Excel

## 改ページ調整確認

改ページ調整しますと保存されていない状態は削除されて しまいます。改ページ調整画面へ移動しますか。

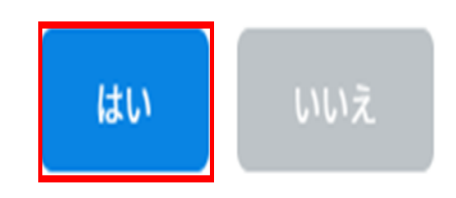

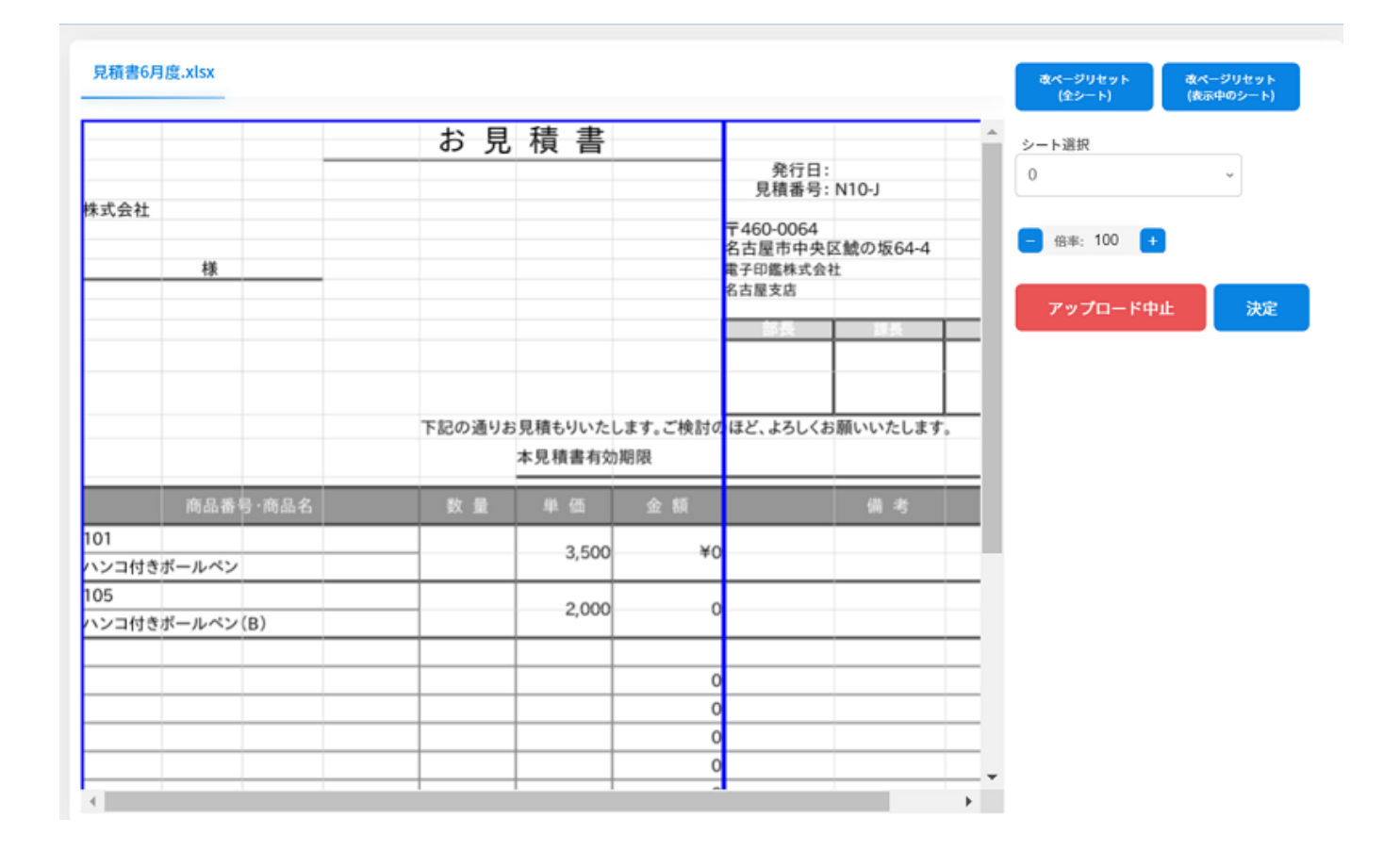

![](_page_4_Picture_31.jpeg)

## **2改ページの挿入**

## 1.Excel マイトのシート ある場合 しょうしょう しょうしゅう しょうしゅう しょうしゅう しょうしゅう しょうしゅう しょうしゅう しょうしゅう しょうしゅうしょく  $1$

![](_page_4_Picture_32.jpeg)

![](_page_4_Picture_33.jpeg)

![](_page_5_Figure_0.jpeg)

![](_page_5_Figure_1.jpeg)

![](_page_6_Figure_0.jpeg)

![](_page_6_Picture_33.jpeg)

## *Excel*

![](_page_7_Picture_11.jpeg)

Excel

![](_page_7_Picture_12.jpeg)

![](_page_8_Figure_0.jpeg)

 $($ 

※改ページ決定後は、PDFファイルに自動変換されます。

**4改ページの決定**

![](_page_9_Figure_0.jpeg)

![](_page_10_Figure_0.jpeg)